# Checklisten: Barrierefreiheit in der digitalen Lehre

.<br>HOCHSCHULDIDAKTIK<br>IM DIGITALEN ZEITALTER

Entstanden in Zusammenarbeit von HD@DH.nrw (Baustein TiDA) und dem Kompetenzzentrum digitale Barrierefreiheit.nrw.

#### **Lizenziert unter:**

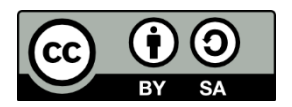

Zitiervorschlag: *Checklisten: Barrierefreiheit in der digitalen Lehre.* Hochschuldidaktik im digitalen Zeitalter.nrw; Kompetenzzentrum digitale Barrierefreiheit.nrw. [CC BY-SA 4.0.](https://creativecommons.org/licenses/by-sa/4.0/)

Ausgenommen von der Lizenz sind die verwendeten Logos.

**Stand: Januar 2024**

Ein Kooperationsvorhaben empfohlen durch die: Gefördert durch:

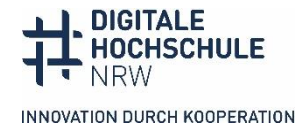

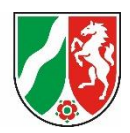

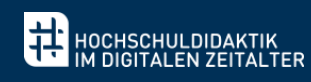

# Inhalt

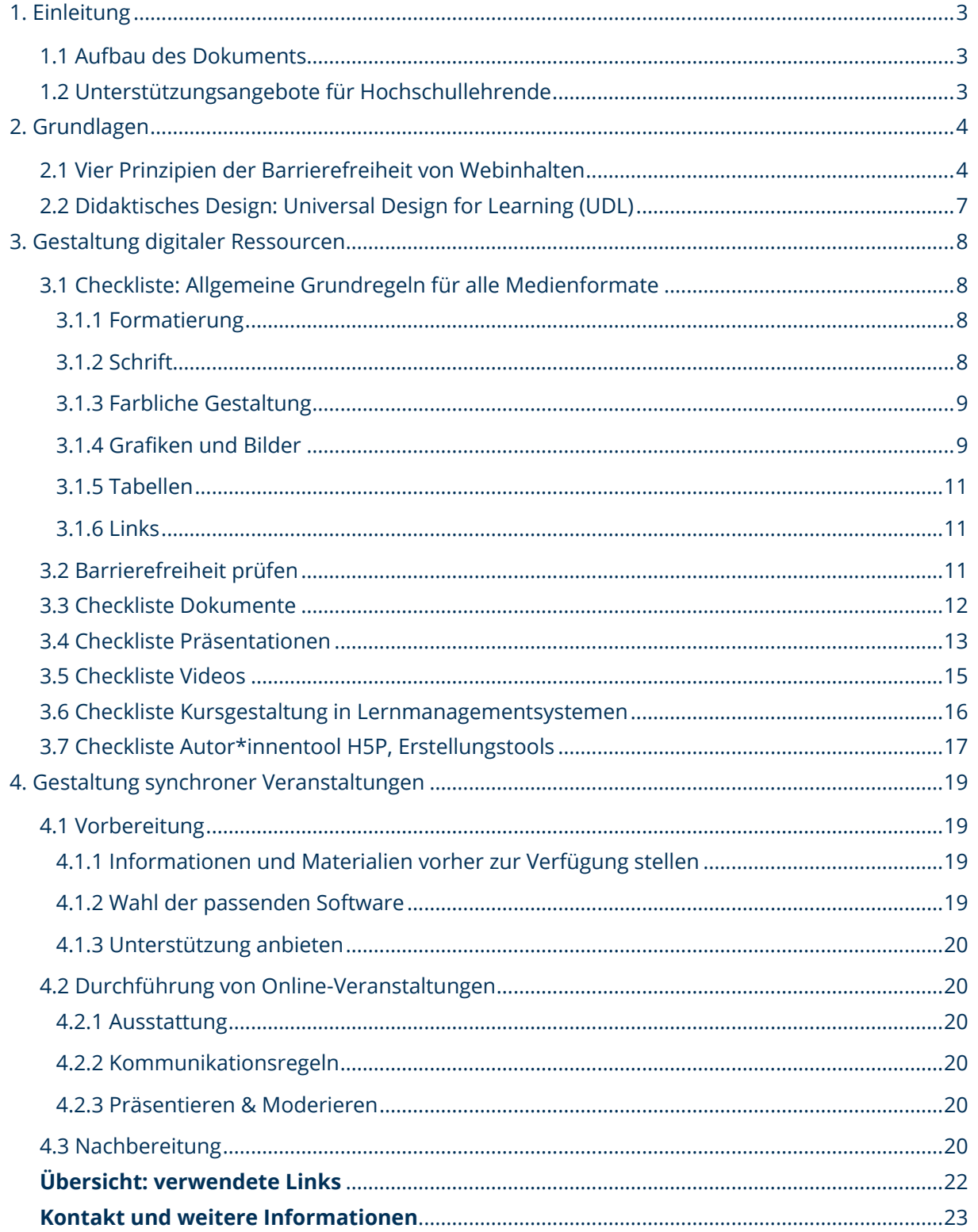

Ein Kooperationsvorhaben empfohlen durch die:

Gefördert durch:

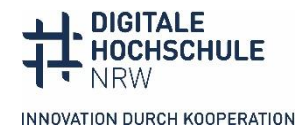

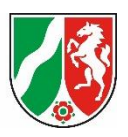

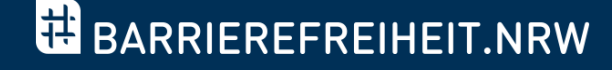

# <span id="page-2-0"></span>**1. Einleitung**

Dieses Dokument dient dazu, Ihnen als Lehrende einen Überblick über die Möglichkeiten zur barrierefreien Gestaltung Ihrer Materialien und Veranstaltungen zu geben. Benutzen Sie sie wie ein Nachschlagewerk und springen Sie zu der Checkliste, die Sie gerade in Ihrer Lehrtätigkeit brauchen. Wenn Sie es von vorne bis hinten lesen, erhalten Sie eine solide Einführung in die Barrierefreiheit in der digitalen Lehre und einige Hinweise auf Materialien, um sich weiter mit dem Thema zu beschäftigen. Wir freuen uns über Feedback und Anregungen, schreiben Sie uns (Mailadressen auf der letzten Seite).

.<br>HOCHSCHULDIDAKTIK<br>IM DIGITALEN ZEITALTER

### <span id="page-2-1"></span>**1.1 Aufbau des Dokuments**

Nach einer Einführung in die Prinzipien der Barrierefreiheit wird der didaktische Rahmen erläutert und inwiefern Sie als Lehrende hier auch durch die Infrastrukturen der Hochschulen Unterstützung finden können und sollten. Der zweite Teil ist eine Sammlung von Checklisten, wie Barrierefreiheit konkret in den im Lehrkontext genutzten Medienformate umgesetzt wird. Es werden zunächst die Prinzipien der Barrierefreiheit aufgeführt, die übergreifend für alle Medienformate gelten, danach spezifizieren wir sie für konkrete Formate. Lesen Sie beides, da wir bei den konkreten Formaten nicht alle allgemeinen Tipps wiederholen. Wie auch synchrone Veranstaltungen mit digitaler Unterstützung barrierefrei gestaltet werden können, wird im letzten Kapitel erläutert.

### <span id="page-2-2"></span>**1.2 Unterstützungsangebote für Hochschullehrende**

Für die barrierefreie Lehre sind Sie als Lehrende nicht allein verantwortlich, die Hochschule unterstützt Sie durch möglichst gute Rahmenbedingungen wie eine möglichst barrierefreie digitale Infrastruktur, Weiterbildungsmöglichkeiten sowie Beratung und Unterstützung bei der Umsetzung Ihrer Lehr- und Prüfungsmaterialien in eine barrierefreie Form, wenn Studierende einen konkreten Bedarf anmelden. Nicht alle Hochschulen sind in dieser Frage gleichermaßen aufgestellt.

Erkundigen Sie sich an Ihrer Hochschule, welche Unterstützungsangebote es gibt:

- **−** Gibt es im hochschuldidaktischen Fortbildungsprogramm Angebote zur digitalen Barrierefreiheit?
- **−** Gibt es Leitfäden und Informationen zur Erstellung barrierefreier Lehr-/Lernmaterialien?

Ein Kooperationsvorhaben empfohlen durch die: Gefördert durch:

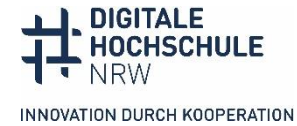

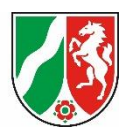

**−** Stellt die eLearning-Abteilung Informationen zur Barrierefreiheit von Software, Anwendungen und Plattformen zur Verfügung?

.<br>HOCHSCHULDIDAKTIK<br>IM DIGITALEN ZEITALTER

- **−** Gibt es Programme und Tools, die bei der Erstellung barrierefreier Materialien unterstützen, wie z. B. automatische Untertitelungen von Videos?
- **−** Gibt es eine Servicestelle, die bei der Umsetzung in einer barrierefreien Fassung von Lehr- und Prüfungsmaterialien für Studierende mit Behinderungen unterstützen?

Auf Landesebene unterstützt das Kompetenzzentrum digitale Barrierefreiheit mit Informationsmaterialien und einem Workshop-Programm.

- **−** Informationen über die Barrierefreiheit von Software und Tools finden Sie in der [Testrubrik.](https://barrierefreiheit.dh.nrw/testverfahren/ergebnisse)
- **−** Schulungsmaterial finden Sie in der [Rubrik Materialien.](https://barrierefreiheit.dh.nrw/materialien/checklisten-/-leitfaeden)

#### **HD@DH.nrw – Lernarchitektur**

Die [Lernarchitektur von HD@DH.nrw](https://offene.fernuni-hagen.de/course/view.php?id=276) (einmalige Registrierung erforderlich) bietet Ihnen - neben Inhalten zu weiteren didaktischen Bereichen der digitalen Lehre - ein eigenes [Themenfeld](https://offene.fernuni-hagen.de/mod/page/view.php?id=12157) zur digitalen Barrierefreiheit.

Hier finden Sie unter anderem Selbstlernmaterialien zum thematischen Einstieg, sowie zur Vertiefung und Anwendung des Universal Design for Learning (UDL).

# <span id="page-3-0"></span>**2. Grundlagen**

# <span id="page-3-1"></span>**2.1 Vier Prinzipien der Barrierefreiheit von Webinhalten**

Digitale Barrierefreiheit basiert auf vier Prinzipien:

**− Wahrnehmbarkeit:**

Können es alle sehen oder hören?

- **− Bedienbarkeit:** Können es alle bedienen - mit und ohne Maus, mit motorischen Beeinträchtigungen?
- **− Verstehbarkeit:** Können es alle verstehen?

Ein Kooperationsvorhaben empfohlen durch die: Gefördert durch:

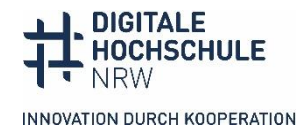

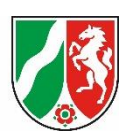

#### **− Robustheit:**

Ist die Anwendung "robust" genug, d. h. kann sie mit verschiedenen assistiven Technologien bedient werden?

.<br>HOCHSCHULDIDAKTIK<br>IM DIGITALEN ZEITALTER

Die vier Prinzipien stammen aus den [Web Content Accessibility Guidelines,](https://www.w3.org/TR/WCAG21/) kurz WCAG, die die international gültigen Standards der Barrierefreiheit im Internet festschreibt. Sie können auch auf digitale Dokumente und Tools angewendet werden. In Kürze lassen sich die wichtigsten Regeln so zusammenfassen:

#### **Wahrnehmbarkeit**

- **−** Es gilt das **Zwei-Sinne-Prinzip**: Informationen dürfen nicht nur über einen Sinn wahrnehmbar sein. Für Bilder muss es Textbeschreibungen (Alternativtexte) geben, Videos müssen Untertitel und eine Audiodeskription haben.
- **−** Die Inhalte müssen **anpassbar** sein: Nutzer\*innen können sich die Seiten auf unterschiedliche Art anzeigen lassen, z. B. stark vergrößern, den Schriften ändern, die Inhalte vorlesen lassen usw., ohne dass Informationen und die Struktur bzw. Gliederung verloren gehen. Die wichtigste Regel ist, alle Elemente (z. B. Überschriften, Tabellen, Text, Links, Listen) korrekt auszuzeichnen.
- **−** Die Inhalte müssen **unterscheidbar** sein: Die Inhalte müssen gut zu sehen und zu hören sein. Das betrifft u. a. den Kontrast zwischen Vorder- und Hintergrund, den Einsatz von Farbe und Schrift. Bei Audioinhalten muss die Lautstärke einstellbar und die Wiedergabe gestoppt werden können.

#### **Bedienbarkeit**

Alle Nutzer\*innen müssen alle Bereiche und Funktionen erreichen und aktivieren können, unabhängig davon, ob sie eine Maus benutzen oder die Tastatur, Screenreader, Sprachsteuerung oder anderen Hilfsmittel.

- **− Tastaturbedienbarkeit**: Alle Funktionalitäten müssen allein mit der Tastatur erreicht und ausgelöst werden können.
- **− Ausreichend Zeit**: Nutzer\*innen müssen genügend Zeit zum Lesen und Bearbeiten haben. Animationen und Videos müssen anhaltbar sein, Zeitbegrenzungen müssen anpass- oder abschaltbar sein.
- **− Navigierbarkeit**: Die Navigation mit anderen Benutzeragenten als der Maus muss unterstützt werden. Dazu gehört eine sinnvolle Gliederung mit eindeutig

Ein Kooperationsvorhaben empfohlen durch die: Gefördert durch:

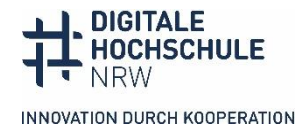

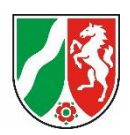

ausgezeichneten Überschriften und Sprungmarken sowie die sinnvolle Beschriftung von Buttons, Labeln und Links. Bei der Tastaturbedienung muss man sich in einer sinnvollen Reihenfolge durch Oberfläche bewegen können und der Tastaturfokus muss sichtbar sein.

#### **Verstehbarkeit**

Informationen und die Bedienung müssen für die Zielgruppe gut verständlich sein.

- **− Lesbar**: Die Sprache sollte für die Zielgruppe verständlich sein, das gilt für die Inhalte wie auch die Beschriftung von Buttons oder Anweisungen. Die Sprache muss im Programm ausgezeichnet werden, damit sie von Sprachausgaben korrekt vorgelesen wird (Deutsch, Englisch ...).
- **− Vorhersehbar**: Die Gliederung und die Gestaltung des Materials oder der Oberfläche sollte klar und konsistent gestaltet sein, sodass man sich einfach darin zurechtfindet.
- **− Fehlerfreundlich**: Die Materialien, insbesondere die interaktiven Elemente, sollten fehlerfreundlich gestaltet werden. Das betrifft Eingabehilfen, Warnungen vor endgültigen Aktionen und automatische Fehlererkennung. Die Regel bezieht sich vor allem auf Formulare oder Onlineshopping, sie lässt sich aber auch auf interaktive Elemente und Tests anwenden.

#### **Robustheit**

Die Materialien müssen mit assistiven Technologien kompatibel sein. Die Kompatibilität hängt maßgeblich von den Plattformen und Programmen ab, das können Sie als Lehrende nicht immer beeinflussen. Die wichtigste Regel beim Erstellen von Inhalten ist auch hier, die Inhalte semantisch korrekt mit den in den Programmen vorgesehenen Formatierungsmöglichkeiten auszuzeichnen. Informieren Sie sich, ob die Tools oder Software, die Sie einsetzen wollen, barrierefrei sind, z. B. auf der Seite des Kompetenzzentrums digitale Barrierefreiheit.nrw.

#### **Barrierefreiheit nützt allen**

Diese vier Prinzipien sind nicht nur bei Sinnes- oder motorischen Beeinträchtigungen hilfreich. Bei Wahrnehmungs- und Verarbeitungsproblemen – z. B. Autismus Spektrum, ADHS – können die Regeln bzw. einzelne Regeln außerordentlich hilfreich sein. Wenn die Sonne auf dem Bildschirm spiegelt, sind klare Kontrast hilfreich. Wer in leiser oder lauter

Ein Kooperationsvorhaben empfohlen durch die: Gefördert durch:

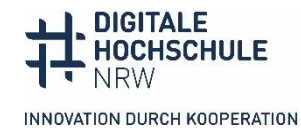

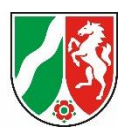

Umgebung Videos anschaut, profitiert von Untertiteln. Ein klares Layout mit einer verständlichen adressatengerechten Sprache hilft Menschen mit Lese-Rechtschreibschwäche und Menschen mit geringen Deutschkenntnissen. Wer chronisch krank ist, weiß es zu schätzen, wenn Programme oder Lernmanagementsysteme möglichst klar und intuitiv zu bedienen sind, damit möglichst viel Konzentrationsfähigkeit für das Lernen bleibt.

HOCHSCHULDIDAKTIK<br>IM DIGITALEN ZEITALTER

# <span id="page-6-0"></span>**2.2 Didaktisches Design: Universal Design for Learning (UDL)**

Das didaktische Rahmenwerk des Universal Design for Learning (UDL) wurde vom Center for Applied Special Technology (CAST) entwickelt. Es befasst sich mit der Herausforderung von heterogenen Lerngruppen mit unterschiedlichen Lernbedürfnissen (abhängig von Beeinträchtigungen, aber auch Vorerfahrungen und -kenntnissen, kulturellen und sozialen Faktoren oder unterschiedlichen Kompetenzen).

Das UDL bietet daher eine Vielzahl an Strategien, um die Gestaltung von Lernumgebungen und -erfahrungen zu flexibilisieren und somit die Zugänglichkeit für alle Lernenden zu steigern.

Das Rahmenwerk fußt auf den folgenden grundlegenden Prinzipien:

- 1. Bieten Sie den Lernenden multiple Wege und Möglichkeiten an, sich angesprochen zu fühlen und engagiert zu lernen. Hierbei sind unterschiedliche Wege zur Unterstützung der Motivation und der Aufrechterhaltung der Aufmerksamkeit angesprochen.
- 2. Bieten Sie multiple Darstellungsweisen der Lerninhalte an. Dieses Prinzip umfasst die barrierefreie Gestaltung von Lernmaterialien, sowie unterschiedliche Unterstützungsansätze zur Förderung der Informationsverarbeitung.
- 3. Bieten Sie den Lernenden multiple Wege und Möglichkeiten an, mit der Lernumgebung zu interagieren und das eigene Wissen zu präsentieren. Hierbei geht es um die Ermöglichung der Verwendung von assistiven Technologien in der Interaktion mit der Lernumgebung, sowie der Förderung unterschiedlicher Wege der Kommunikation.

Diese drei Prinzipien sind im Rahmenwerk wiederum in untergeordnete Guidelines und konkrete Checkpoints unterteilt. Eine vollständige Übersicht finden Sie auf der [Website](https://udlguidelines.cast.org/?utm_source=castsite&lutm_medium=web&utm_campaign=none&utm_content=aboutudl&_gl=1*14wssrx*_ga*MTg5ODY4Mzc5NC4xNjcwNTkwMTE2*_ga_C7LXP5M74W*MTY5MDUyMzU1OC40MS4xLjE2OTA1MjM1NzYuMC4wLjA.)  [von CAST.](https://udlguidelines.cast.org/?utm_source=castsite&lutm_medium=web&utm_campaign=none&utm_content=aboutudl&_gl=1*14wssrx*_ga*MTg5ODY4Mzc5NC4xNjcwNTkwMTE2*_ga_C7LXP5M74W*MTY5MDUyMzU1OC40MS4xLjE2OTA1MjM1NzYuMC4wLjA.)

Wichtig ist, dass nicht alle Checkpoints für eine Lernumgebung realisiert werden müssen, sondern es vielmehr darum geht, bereits in der Planung von Lehrveranstaltungen

Ein Kooperationsvorhaben empfohlen durch die: Gefördert durch:

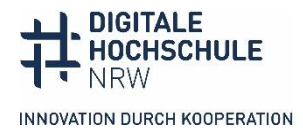

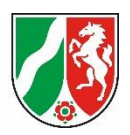

etwaige Barrieren frühzeitig zu erkennen und mit Hilfe des UDL die passenden Strategien auszuwählen und umzusetzen.

Auf diese Weise können multiple und flexible Lernwege ermöglicht werden, sodass Lernerfahrungen zugänglich, aber auch herausfordernd sind. So profitieren alle Personen einer heterogenen Lerngruppe.

# <span id="page-7-0"></span>**3. Gestaltung digitaler Ressourcen**

# <span id="page-7-1"></span>**3.1 Checkliste: Allgemeine Grundregeln für alle Medienformate**

# <span id="page-7-2"></span>**3.1.1 Formatierung**

Wenn Sie Inhalte in einem digitalen Dokument, in Moodle oder ILIAS, mit H5P oder auf einer Webseite gestalten, ist eine der zentralen Regeln für Barrierefreiheit, die Formatierungsvorlagen des Programms, der Plattform oder des Content-Management-Systems zu nutzen.

- ⃝ Sie zeichnen Überschriften, Listen, Links, Text mit den in den Formatierungsleisten angebotenen Formaten aus. Sie können die Formatvorlagen ändern, sollten sie aber immer zur Formatierung benutzen. Benennen Sie die Formatvorlagen nicht um. Nur dann werden sie von Screenreadern oder anderen assistiven Technologien als solche erkannt.
- ⃝ Sie gliedern die Überschriften in einer logischen Hierarchie (Überschrift 1, 2, 3).
- ⃝ Sie gestalten Textabstände durch das Absatzformat, nicht durch mehrere Absatzmarken.

# <span id="page-7-3"></span>**3.1.2 Schrift**

- ⃝ Sie verwenden eine Schriftart ohne Serifen und setzen Formatierungen wie *kursiv*, unterstrichen oder VERSALIEN sparsam ein.
- ⃝ Sie setzen die Texte linksbündig im Flattersatz.
- ⃝ Für die Hervorhebung nutzen Sie (halb-)**fett**. *Kursiv ist schlechter lesbar*, Unterstreichungen sollten Links vorbehalten sein.

Manche Schriftarten bieten eigene Schriftschnitte für Fett, halbfett, Kursiv usw. an, z. B. Open Sans Semibold oder Arial Black. Diese sind besser lesbar als die Schrift nur zu fetten. Die meisten gekauften Hausschriften von Universitäten haben Schriftschnitte.

Ein Kooperationsvorhaben empfohlen durch die: Gefördert durch:

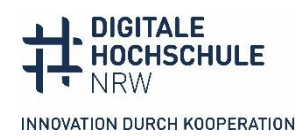

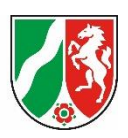

Welche Schriftart gut lesbar ist, ist individuell verschieden. Es gibt z. B. eine Open Source Schriftart, die speziell für Dyslexie entwickelt wurden [\(Open Dyslexic\)](https://opendyslexic.org/) oder speziell für Menschen mit Sehbeeinträchtigungen die Open Source Schrift [Atkinson Hyperlegible](https://brailleinstitute.org/freefont)  [Font.](https://brailleinstitute.org/freefont) Offene Dokumente statt PDFs ermöglichen es Studierenden, die Schriftart und Größe entsprechend ihrer Bedarfe einzustellen.

.<br>HOCHSCHULDIDAKTIK<br>IM DIGITALEN ZEITALTER

### <span id="page-8-0"></span>**3.1.3 Farbliche Gestaltung**

Sie setzen Farbe gezielt ein und achten auf ausreichende Farbkontraste zwischen Vorder- und Hintergrund, Schriftfarbe und Hintergrund.

- ⃝ Das Kontrastverhältnis muss bei normalen Text mindestens 4,5:1 betragen, bei großen Texten ab 18pt mindestens 3:1. Das Kontrastverhältnis messen Sie mit dem [Colour Contrast Checker.](https://www.tpgi.com/color-contrast-checker/)
- ⃝ Sie verwenden Farbe niemals als einzigen Informationsträger, z. B. grüner Kasten = richtig, roter Kasten = falsch. Die Information sollte auch noch über einen zweiten Weg wahrnehmbar sein.

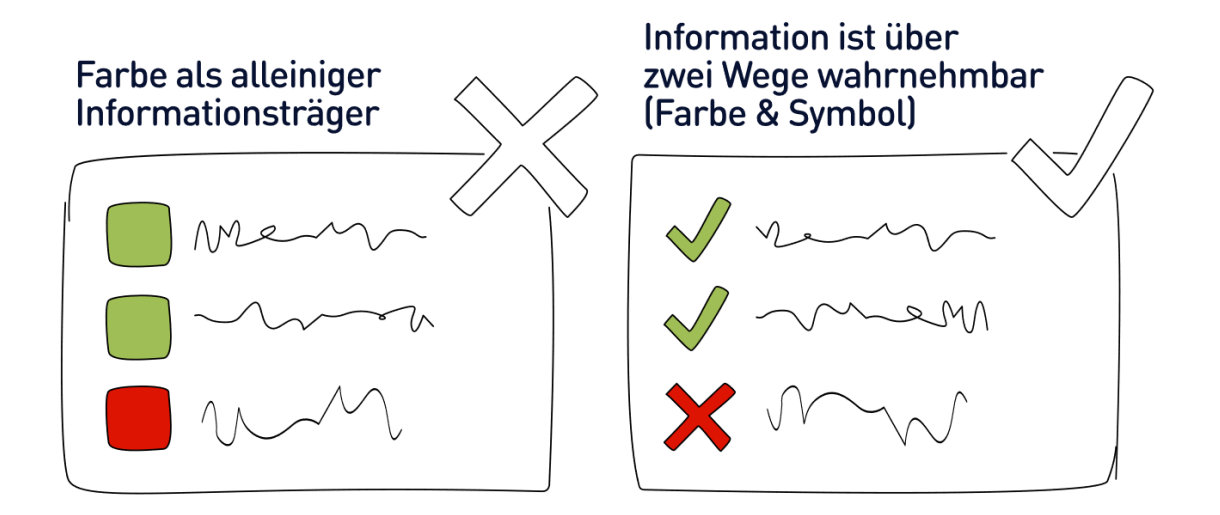

#### Abbildung: HD@DH.nrw

### <span id="page-8-1"></span>**3.1.4 Grafiken und Bilder**

 $\bigcirc$  Sie versehen inhaltlich relevante Grafiken und Bilder mit Alternativtexten. Diese werden nicht in den für alle sichtbaren Text gesetzt, sondern in spezielle Felder im Kontextmenu von Programmen oder Content-Management-Systemen eingegeben. Auf die Alt-Texte greift die Sprachausgabe-Software direkt zu.

Ein Kooperationsvorhaben empfohlen durch die: Gefördert durch:

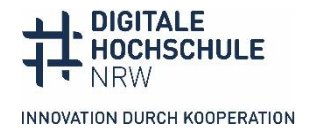

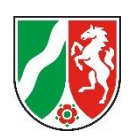

o Sie formulieren kurz und kontextgebunden, nach dem Motto: so viele Informationen wie nötig, so wenig Text wie möglich.

.<br>HOCHSCHULDIDAKTIK<br>IM DIGITALEN ZEITALTER

- o Sie formulieren objektiv, vermeiden Interpretationen, enthalten jedoch auch keine unbequemen oder kontroversen Inhalte vor.
- o Sie vermeiden Formulierungen wie "im Bild zu sehen" oder "in der Grafik wird dargestellt".
- o Sie geben den Bildtyp an (Foto, Gemälde, Diagramm usw.).
- o Sie geben Text, der im Bild vorhanden ist, in Anführungszeichen an.
- o Bei Grafiken/Bildern, die als Link dienen, geben Sie im Alternativtext die Funktion an.
- o Wird ein Bild bereits im dazugehörigen Text beschrieben, halten Sie den Alternativtext kurz. Die Informationen dürfen sich nicht doppeln.
- o Bei komplexen Grafiken/Bildern integrieren Sie eine Lightbox im Text, in der Sie die ausführliche Beschreibung vornehmen.
- o Bei Grafiken/Bildern, die nicht inhaltlich relevant sind (sogenannte "Schmuckgrafiken"), kreuzen Sie "dekorativ" an.
- o Sie schreiben mathematische Formeln, die grafisch dargestellt werden, im Alt-Texten in LaTeX, vertiefende Infos in einer [Handreichung des Re](https://www.anleitungen.rrze.fau.de/files/2019/11/Mathematische-Formeln-erstellen-und-vorlesen.pdf)[chenzentrums des Regionalen](https://www.anleitungen.rrze.fau.de/files/2019/11/Mathematische-Formeln-erstellen-und-vorlesen.pdf) Rechenzentrums Erlangen (2019).
- ⃝ Beim Einsatz von Farben in Grafiken und Bildern beachten Sie die allgemeinen Hinweise zur Farbgestaltung (siehe 2.1.3)
- ⃝ Darüber hinaus achten Sie auf folgende Punkte:
	- o Sie verzichten auf Bilder oder Farbverläufe als Hintergrund.
	- o Wenn Sie in einem Bild Text integrieren, beachten Sie den Lesefluss von unten nach oben und rechts nach links.
	- o Sie verzichten auf überflüssige, nicht inhaltstragende Schmuckelemente und reduzieren die Komplexität soweit es geht.
	- o Sie reduzieren den Einsatz von sich bewegenden oder blinkenden Grafiken, begrenzen die Effekte auf 5 Sekunden und/oder machen sie abschaltbar. Sie können Epilepsie-Anfälle auslösen.

◯ In Textdokumenten fügen Sie Bilder als "mit Text in Zeile einfügen" ein.

Ein Kooperationsvorhaben empfohlen durch die: Gefördert durch:

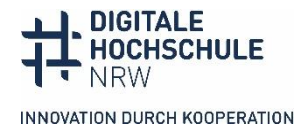

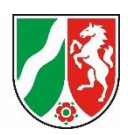

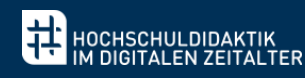

#### <span id="page-10-0"></span>**3.1.5 Tabellen**

- ⃝ Sie erstellen Tabellen über die Option "Tabellen einfügen" des Programms und zeichnen den Tabellenkopf als Überschrift aus, eventuell auch die erste Spalte, wenn sie für die Beschreibung der nebenstehenden Spalten wichtig sind.
- ◯ Bei langen Tabellen, die über mehrere Seiten gehen, kreuzen Sie "Kopfzeile wiederholen" an (Tabelleneigenschaften bei Word).
- ⃝ Sie benutzen Tabellen **nicht** zur Gestaltung der Seite, da dies von Screenreadern nicht verständlich vorgelesen wird.

#### <span id="page-10-1"></span>**3.1.6 Links**

⃝ Sie geben Links einen sprechenden Namen, die z. B. das Linkziel (zur Seite der Hochschuldidaktik) oder den Inhalt (Informationen zum Prüfungsverfahren) benennen. Die meisten Programme und Plattformen haben eine Funktion, Links einzugeben, bei denen man Anzeigetext und genaue Zieladresse getrennt angeben kann.

#### <span id="page-10-2"></span>**3.2 Barrierefreiheit prüfen**

Es gibt verschiedene Tools und Hilfsmittel, die Sie dabei unterstützen, die Barrierefreiheit Ihres Materials zu testen.

- **− Programminterne Tests**: Einige Programme wie Word, PowerPoint, Acrobat haben eine Funktion, die Dokumente auf Barrieren zu prüfen. Die rein automatischen Tests decken aber nur einen Teil der möglichen Barrieren ab.
- **− Test für PDF-Dokumente**: PDF-Dokumente können mit dem kostenlosen [PDF](https://pdfua.foundation/en/pdf-accessibility-checker-pac/)  [Accessibility Checker](https://pdfua.foundation/en/pdf-accessibility-checker-pac/) überprüft werden. Der PAC-Test gibt unter Umständen sehr umfangreiche Fehlermeldungen aus, die sich zum Teil nur mithilfe von Adobe Acrobat Pro beheben lassen und ein gewisses Know-how verlangen.
- **− Tests für Internetseiten**: Es gibt Erweiterungen für Browser, die einzelne oder mehrere Aspekte der Barrierefreiheit automatisch prüfen und die hilfreich sind, um schnell bestimme Aspekte zu überprüfen. **Es gibt kein automatisches Tool, das alle Aspekte der Barrierefreiheit prüft!**
	- **−** [Wave](https://wave.webaim.org/extension/) ist eine Browser-Erweiterung, die Internetseiten auf eine Reihe von Barrierefreiheitsregeln prüft und die Fehler mit Erklärungen anzeigt. Je nach Art des Fehlers sind html-Kenntnisse erforderlich.

Ein Kooperationsvorhaben empfohlen durch die: Gefördert durch:

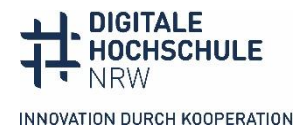

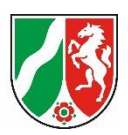

#### **− Nützliche Tools zur Prüfung einzelner Aspekte**

**−** [Colour Contrast Analyser:](https://www.tpgi.com/color-contrast-checker/) Mit dem kostenlosen Programm können Sie einfach das Kontrastverhältnis in Dokumenten und Internetseiten prüfen. Die Farbwerte ermittelt das Programm automatisch.

.<br>HOCHSCHULDIDAKTIK<br>IM DIGITALEN ZEITALTER

- **−** Web Developer für [Firefox](https://addons.mozilla.org/de/firefox/addon/web-developer/) und [Chrome:](https://chrome.google.com/webstore/detail/web-developer/bfbameneiokkgbdmiekhjnmfkcnldhhm) Die Browser-Erweiterung hat eine Reihe nützlicher Funktionen zur Zugänglichkeitsprüfung. Unter Images "Display Alt Attributes" kann man sich Alternativtexte auf der Seite anzeigen lassen. Man sieht nicht nur, ob Alt-Texte vorhanden sind, sondern kann auch den Text der Bildbeschreibungen lesen.
- **−** HeadingsMap für [Firefox](https://addons.mozilla.org/de/firefox/addon/headingsmap/) und [Chrome:](https://chrome.google.com/webstore/detail/headingsmap/flbjommegcjonpdmenkdiocclhjacmbi) Die Browser-Erweiterung zeigt die Struktur der Überschriften einer Seite an, sodass man auf einen Blick sieht, ob die Struktur sinnvoll ist.
- **− BITV-Test**: Vollständige Tests aller gesetzlich vorgeschriebenen Barrierefreiheitskriterien von Internetseiten liefert nur eine Kombination aus manuellen und automatischen Testschritten. Auf der Seite des BITV-Tests wird eine [BITV-Selbst](https://studio.bitvtest.de/login)[bewertung](https://studio.bitvtest.de/login) angeboten, in dem man Schritt für Schritt alle Kriterien mit unterschiedlichen Verfahren prüfen kann. Die Testschritte und die Instrumente werden erklärt, dennoch ist eine gewisse html-Kenntnis notwendig.

#### <span id="page-11-0"></span>**3.3 Checkliste Dokumente**

- ⃝ Sie beachten bei der Textgestaltung die allgemeinen Grundregeln (Kap. 2.1).
- ⃝ Sie erstellen eine barrierefreie Formatvorlage, die Sie für alle Dokumente nutzen.
- ⃝ Sie geben die Dokumentensprache korrekt an. Anderssprachige Absätze, z. B. englische Zitate, zeichnen sie extra aus (Word: Markieren - Sprache-Option am unteren Rand des Dokumentenfensters oder Überprüfen - Sprache - Sprache für Korrekturhilfe festlegen).
- ◯ Sie geben Alternativtexte für Bilder im Kontextmenü "Grafik formatieren Layout und Eigenschaften" ein (Word).
- ⃝ Sie nutzen nach Möglichkeit keine Fußzeilen, da sie von Screenreadern nicht ausgelesen werden können. Sind Literaturangaben in Fußnoten in Ihrem Fachgebiet eine vorgeschriebene Konvention, brauchen Studierende, die Screenreader nutzen, eine alternative Umsetzung.

Ein Kooperationsvorhaben empfohlen durch die: Gefördert durch:

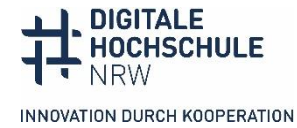

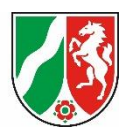

⃝ Sie prüfen das Dokument auf Barrierefreiheit mit dem programmeigenen automatischen Test.

HOCHSCHULDIDAKTIK<br>IM DIGITALEN ZEITALTER

- ⃝ Sie achten beim PDF-Export in den Einstellungen darauf, dass Dokumentenstrukturtags für die Barrierefreiheit eingeschlossen werden (bei Word unter Optionen bei Export- oder Speichern unter-Pfad).
- ⃝ Sie stellen den Studierenden nach Möglichkeit das offene Worddokument zur Verfügung, wenn keine gravierenden Gründe dagegensprechen. Die Studierenden können das Dokument dann entsprechend ihrer eigenen Bedarfe formatieren.

PDFs bieten Vorteile, weil sie plattformunabhängig immer gleich dargestellt werden, aber es ist aufwändiger in der barrierefreien Gestaltung. Einfache Dokumente, die im Ausgangsprogramm barrierefrei angelegt wurden, können in der Regel problemlos als PDFs exportiert werden. Komplexere Dokumente wie Formulare oder mit mehrspaltigem Layout müssen in der Regel mit Acrobat Pro (kostenpflichtige Version) nachbearbeitet werden.

### <span id="page-12-0"></span>**3.4 Checkliste Präsentationen**

- ⃝ Sie beachten bei der Gestaltung Ihrer Präsentationen die allgemeinen Grundregeln (Kap. 2.1).
- ⃝ Sie legen barrierefreie Folienmaster an, bei denen die Elemente Titel, Text, Fußzeilen korrekt eingefügt sind. Die Schriftgröße sollte mindestens 18 Pt. betragen
- ⃝ Die Bilder auf dem Folienmaster sind nicht inhaltstragend, sondern nur Logos und dekorative grafische Elemente. Die Elemente auf dem Folienmaster werden im Screenreader nicht vorgelesen.
- ◯ Sie fügen neue Folien immer über "neue Folie" ein, um sicherzustellen, dass alle Elemente korrekt ausgezeichnet sind. Jede Folie hat einen aussagekräftigen Titel, der in einem Platzhalter für Folientitel steht, da er nur so vom Screenreader als Titel erkannt wird.
- Sie geben Alternativtexte für Bilder im Kontextmenü "Grafik formatieren Größe und Eigenschaften" ein (PowerPoint).
- ⃝ Rein dekorative Elemente, die keinen Inhalt transportieren, kennzeichnen Sie als dekorativ (ab PP Version 2019 möglich).

Ein Kooperationsvorhaben empfohlen durch die: Gefördert durch:

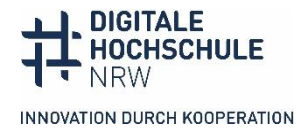

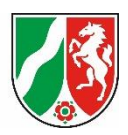

⃝ Sie gruppieren mehrere zusammenhängende grafische Elemente und versehen sie mit einem Alternativtext.

.<br>HOCHSCHULDIDAKTIK<br>IM DIGITALEN ZEITALTER

- ⃝ Sie versehen komplexe Bilder und Schaubilder mit einem kurzen Alternativtext und fügen eine ausführliche Beschreibung in den Notizen oder auf der nachfolgenden Folie hinzu. Im Alternativtext schreiben Sie, wo die ausführliche Beschreibung zu finden ist. Die Beschreibungsfolie kann in der Präsentation ausgeblendet werden.
- ⃝ Für Diagramme sind die Tabellen des Datenblatts die beste Beschreibung. Fügen Sie deshalb die Tabelle auf der nachfolgenden Folie ein und weisen Sie im Alternativtext darauf hin. Diese Folie kann in der Präsentation ausgeblendet werden.
- ⃝ Sie geben die Dokumentensprache korrekt an. Anderssprachige Absätze, z. B. englische Zitate, zeichnen sie extra aus (Word: Markieren - Sprache-Option am unteren Rand des Dokumentenfensters oder Überprüfen - Sprache - Sprache für Korrekturhilfe festlegen)
- ⃝ Sie verzichten auf das Format der Bildschirmpräsentation (.ppsx), bei dem die Präsentation wie ein Video abläuft. Sie ist für Screenreadernutzende nicht zugänglich. Stattdessen können Sie auf den einzelnen Folien Audio platzieren.
- ⃝ Wenn Sie Audios in die Präsentation einbauen, nutzen Sie die Notizen, um das Transkript zur Verfügung zu stellen.
- ⃝ Sie kontrollieren die Lesereihenfolge der Folie, wenn Sie neben Titel und Text noch weitere Elemente eingefügt haben. Die Reihenfolge, in der Screenreader die Folie vorlesen, entspricht der Reihenfolge, in der Sie mit der Tab-Taste durch die Folie gehen. Sie können in Powerpoint die Lesereihenfolge ansehen und korrigieren (Office 365: Überprüfen - Barrierefreiheit überprüfen - Lesereihenfolgebereich).
- ⃝ Sie prüfen das Dokument auf Barrierefreiheit mit dem programmeigenen automatischen Test.
- ⃝ Sie fügen unter Metadaten den Titel der Präsentation ein (Titel auf der 1. Folie).
- ⃝ Sie achten beim PDF-Export in den Einstellungen darauf, dass Dokumentenstrukturtags für die Barrierefreiheit eingeschlossen werden.
- ⃝ Sie stellen Ihre Präsentation **vor** der Veranstaltung zur Verfügung. Dies ist für alle Studierende hilfreich, für Studierende mit Wahrnehmungsproblemen ist es eine Voraussetzung, Ihrem Vortrag folgen zu können.

Ein Kooperationsvorhaben empfohlen durch die: Gefördert durch:

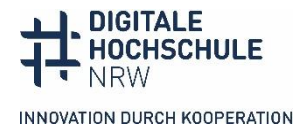

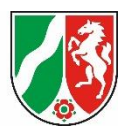

# <span id="page-14-0"></span>**3.5 Checkliste Videos**

- ⃝ Sie erstellen Untertitel für Ihre Videos.
	- o Es gibt mittlerweile zahlreiche Möglichkeiten, Untertitel automatisch zu erstellen, die Sie dann nur noch korrigieren müssen. Erkundigen Sie sich bei Ihrem eLearning-Service, ob solche Dienste an der Hochschule zur Verfügung stehen.
	- o Untertitel sollen möglichst wortgetreu das Gesprochene wiedergeben. Sie kürzen nur, wenn es unbedingt nötig ist. Eine wortgetreue Untertitelung ist gerade bei der Vermittlung von Fachinhalten wichtig.
	- o Sie achten besonders darauf, dass Fachbegriffe korrekt geschrieben sind.
	- o Sie beachten folgende Standards:
		- o Zeichenzahl pro Zeile: max. 37 Zeichen pro Zeilen (+/- 20%), zweizeilig
		- o Platzierung im Bild: pyramidenförmig am unteren Bildschirmrand
		- o Schriftart und -größe: serifenlose Schriftart, mind. 46pt.
	- o Sie laden die Untertitel als extra Datei hoch, damit sie zu- oder abgeschaltet werden können. Untertitel sollten nicht im Video eingebrannt sein.
- ⃝ Videos, bei denen nicht nur sprechende Personen im Bild zu sehen sind, brauchen eine Audiodeskription. Eine Audiodeskription beschreibt die zum Verständnis wichtigen Bildinhalte für Menschen mit Sehbeeinträchtigungen.
	- o Wenn Sie Vorlesungen mit Folien aufnehmen, beschreiben Sie die wichtigen Inhalte der Folie. Sie stellen den Studierenden die Folien zusätzlich zum Video zur Verfügung.
	- o Erkundigen Sie sich beim eLearning-Service oder der Beratungsstelle für Studierende mit Behinderungen an Ihrer Hochschule, ob sie Sie bei der Erstellung von Audiodeskriptionen unterstützen. Manche Hochschulen bieten diese Dienstleistung an.
	- o Sie berücksichtigen die Audiodeskription schon bei der Planung des Videos.
		- o Sie überlegen, welche Bildelemente Sie bereits im Sprechtext beschreiben können.

Ein Kooperationsvorhaben empfohlen durch die: Gefördert durch:

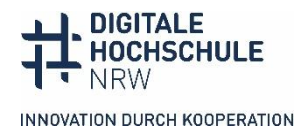

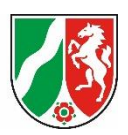

o Sie lassen kurze Pausen für die Audiodeskription.

HOCHSCHULDIDAKTIK<br>IM DIGITALEN ZEITALTER

- o Sie berücksichtigen bei der Audiodeskription die didaktischen Ziele des Videos:
	- o Welche Bildinhalte müssen genau beschrieben werden, um das Lernziel zu erreichen?
	- o Wenn nötig, wählen Sie eine erweiterte Audiodeskription, das heißt, es wird an der Stelle das Bild angehalten, um den notwendigen Text sprechen zu können

Informationen zur Audiodeskription in Bildungskontexten gibt es in der [Präsentation ei](https://barrierefreiheit.dh.nrw/fileadmin/user_upload/barrierefreiheit/images/Workshop_Schulung/140623_Videoworkshop_Kompetenzzentrum.pptx)[nes Workshops des Kompetenzzentrums digitale Barrierefreiheit.nrw.](https://barrierefreiheit.dh.nrw/fileadmin/user_upload/barrierefreiheit/images/Workshop_Schulung/140623_Videoworkshop_Kompetenzzentrum.pptx)

#### <span id="page-15-0"></span>**3.6 Checkliste Kursgestaltung in Lernmanagementsystemen**

- ⃝ Sie beachten bei der Gestaltung Ihrer Kurse die allgemeinen Grundregeln (Kap. 2.1). Die Texteditoren bieten ähnliche Optionen wie bei Textverarbeitungsprogrammen, Überschriften, Links, Listen, Tabellen etc. zu formatieren und Alternativtexte für Bilder einzugeben.
- ⃝ Alle Dokumente und Videos, die Sie in den Kurs hochladen, gestalten Sie barrierefrei (Kap. 2.2.1-2.2.3).
- ⃝ Sie erleichtern das Zurechtfinden im Kurs durch eine klare, konsistente Gestaltung. Informieren Sie im ersten Abschnitt über Kursinhalte, Aufbau und geforderte Studienleistungen. Dort kann über Termine/Abgaben informiert werden.
- ⃝ Nutzen Sie mehrere Wege, über Abgaben, Termine und Neuigkeiten zu informieren: den Aktivitätsabschluss, eine Übersicht im organisatorischen Abschnitt des Kurses und über Ankündigungen.
- ⃝ Fragen Sie während des Seminars, wie die Studierenden mit dem Kursraum zurechtkommen.

Nicht alle Plug-ins, die sie in Ihren Kurs einbauen können, sind für alle Bedarfe barrierefrei. Es gibt (noch) keine Übersicht über die Barrierefreiheit aller Plug-ins von Moodle und ILIAS.

**−** Das Kompetenzzentrum digitale Barrierefreiheit.nrw hat eine Reihe von Tools und Plug-ins getestet. Die wachsende [Liste von Testberichten](https://barrierefreiheit.dh.nrw/testverfahren/ergebnisse) finden Sie auf der Internetseite des Kompetenzzentrums.

Ein Kooperationsvorhaben empfohlen durch die: Gefördert durch:

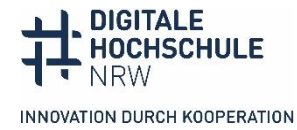

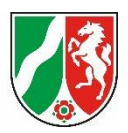

**−** ILIAS.nrw hat eine [Toolbox Barrierefreiheit](https://www.ilias.nrw/goto_ilnrw_cat_955.html) erstellt, bei der Sie Informationen zur barrierefreien Gestaltung von Kursen erhalten.

HOCHSCHULDIDAKTIK<br>IM DIGITALEN ZEITALTER

**−** Moodle.nrw hat auf ihrer Knowledge Base einen Kurs angelegt, in dem sie Informationen zur Barrierefreiheit von Moodle sammelt. Zur [Knowledge Base](https://moodlenrw.de/) muss man sich anmelden.

# <span id="page-16-0"></span>**3.7 Checkliste Autor\*innentool H5P, Erstellungstools**

H5P ist eine kostenlose Open-Source-Software, mit der interaktive Inhalte erstellt, veröffentlicht und geteilt werden können. Es gibt mittlerweile über 40 verschiedene Inhaltsoder Aufgabentypen. H5P lässt sich in Moodle, ILIAS, andere Lern- und Content-Management-Systeme wie Drupal, Wordpress oder Typo3 integrieren, die über entsprechende Plug-ins oder LTI verfügen. Eine allgemeine Aussage, wie barrierefrei H5P-Inhaltselemente sind, lässt sich nicht treffen. Es hängt von den einzelnen Elementen ab. Das Kompetenzzentrum digitale Barrierefreiheit.nrw hat zahlreiche H5P-Elemente auf ihre Barrie-refreiheit getestet und die [Testberichte zu H5P](https://barrierefreiheit.dh.nrw/testverfahren/testergebnisse) auf seiner Internetseite veröffentlicht.

- ⃝ Bevor Sie entscheiden, welches H5P-Inhaltselement Sie verwenden wollen, schauen Sie in den H5P-Testberichten des Kompetenzzentrums nach, bevor Sie entscheiden. Manchmal kann es nötig sein, eine Alternative zu suchen, weil das Element für Studierende mit Behinderungen in Ihrer Lerngruppe nicht zugänglich ist.
- ⃝ Sie nutzen die Einstellungsmöglichkeiten bei der H5P-Erstellung, um das Element so zugänglich wie möglich zu gestalten:
	- o Sie geben aussagekräftige Alternativtexte für Bilder ein (siehe 2.1.4 Grafiken und Bilder). Wenn man in H5P-Elemente Bilder hochlädt, gibt es unter dem Bild in der Regel ein Textfeld, in das der Alt-Text eingegeben werden kann
	- o Sie wählen nach Möglichkeit keine Einstellungen, die die Nutzungsautonomie der Studierenden einschränkt, wie z. B. Zeitbegrenzungen, automatisches Starten von Videos und Audios oder Wiederholungen verbieten.
	- o Bei Inhaltstypen mit Lösungsanzeige lassen Sie Rechtschreibfehler nur dann anzeigen, wenn diese für die Aufgabe wichtig sind. Gerade für Studierende mit Dyslexie ist es frustrierend, wenn Inhalts- und Rechtschreibfehler gleichermaßen angezeigt werden.

Ein Kooperationsvorhaben empfohlen durch die: Gefördert durch:

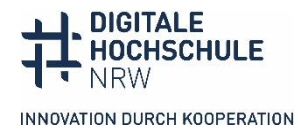

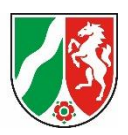

- o Sie achten auf eindeutige und verständliche Formulierung von Hinweisen und Schalterbeschriftungen.
- o Konkrete Hinweise zu den Einstellungen bei den einzelnen H5P-Inhaltselementen finden Sie in den H5P-Testberichten.
- ⃝ Wenn eine Alternative zum H5P-Element nötig ist, gibt zwei Vorgehensweisen:

HOCHSCHULDIDAKTIK<br>IM DIGITALEN ZEITALTER

- o Sie suchen für die ganze Lerngruppe eine Alternative. Das ist oft sinnvoll, damit nicht die eine Person mit Behinderung die Erfahrung macht, immer eine Sonderlösung zu bekommen.
- o Wenn das H5P-Element für Ihr didaktisches Ziel besonders geeignet ist, kann es nötig sein, eine andere Umsetzung für die Person mit Behinderung zu finden. An vielen Hochschulen unterstützt Sie dabei ein Umsetzungsdienst, der häufig bei den Beratungsstellen für Studierende mit Behinderungen angesiedelt ist.

Ein Kooperationsvorhaben empfohlen durch die: Gefördert durch:

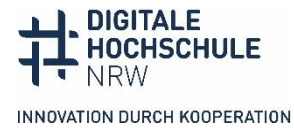

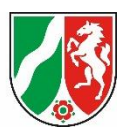

# <span id="page-18-0"></span>**4. Gestaltung synchroner Veranstaltungen**

# <span id="page-18-1"></span>**4.1 Vorbereitung**

#### <span id="page-18-2"></span>**4.1.1 Informationen und Materialien vorher zur Verfügung stellen**

- ⃝ Sie stellen folgende Informationen bereit:
	- o Material, das in der Veranstaltung verwendet wird, z. B. Ihre Präsentation oder Material für Gruppenarbeiten
	- o Informationen zu Tools/Anwendung und ggf. Methoden, die in der Veranstaltung eingesetzt werden
	- o barrierefreie Anleitungen zu den Tools/Anwendungen
	- o Informationen zum Ablauf (inkl. Pausenzeiten)
	- o Informationen zu Unterstützungsangeboten vor und während der Veranstaltung
	- o Beispiele: Automatische Untertitelung, Support beim Umgang mit Tools durch Mitarbeitende, Technik-Check
	- o Informationen zu Kommunikationsregeln Beispiel: Siehe 3.2.2

# <span id="page-18-3"></span>**4.1.2 Wahl der passenden Software**

- ⃝ Sie haben Software und Tools didaktisch begründet ausgewählt und beachten hierbei das Universal Design for Learning. Das heißt:
	- o Sie verzichten nicht auf Tools, die essenziell für Ihre Lehrveranstaltung sind, wählen jedoch das Tool aus, das die wenigsten Barrieren aufbaut.
	- o Sie setzen nur Tools ein, die auch wirklich relevant sind, sodass für die Lernenden nicht die Einarbeitung/Beschäftigung mit dem Tool im Vordergrund steht, sondern die Lerninhalte.
- $\bigcirc$  Sie haben Informationen zur Barrierefreiheit der verwendeten Tools und Software eingeholt und daran anknüpfend folgende Fragen geklärt:
	- o Welche Alternativen gibt es eventuell?
	- o Wie können Sie bestehende Barrieren gegebenenfalls ausgleichen?

Ein Kooperationsvorhaben empfohlen durch die: Gefördert durch:

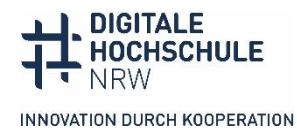

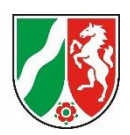

# <span id="page-19-0"></span>**4.1.3 Unterstützung anbieten**

- ⃝ Sie bieten einen kurzen Technik-Check vor der Veranstaltung an.
- ⃝ Sie bieten weitere Unterstützung an.

Beispiel: Bitte melden Sie sich, wenn Sie weitere Unterstützung vor, während oder nach der Veranstaltung benötigen.

# <span id="page-19-1"></span>**4.2 Durchführung von Online-Veranstaltungen**

# <span id="page-19-2"></span>**4.2.1 Ausstattung**

- ⃝ Sie verwenden ein Headset, um Störgeräusche zu vermeiden.
- ⃝ Ihr Hintergrund ist neutral gehalten (Effekt höchstens weichzeichnen).
- ◯ Sie haben eine gute Ausleuchtung und Ihr Gesicht ist gut zu erkennen.

# <span id="page-19-3"></span>**4.2.2 Kommunikationsregeln**

⃝ Sie erläutern die Kommunikationsregeln zu Beginn der Veranstaltung.

Grundlegende Kommunikationsregeln:

- **−** Teilnehmende bitten, das Mikrofon auszuschalten solange nicht gesprochen wird.
- **−** Fragen/Anmerkungen werden vorgelesen, bevor sie beantwortet werden.

Fragen zur weiteren Ausarbeitung von Kommunikationsregeln:

- **−** Sind Fragen per Chat und/oder Audio vorgesehen?
- **−** Sind Fragen jederzeit erwünscht oder nur in bestimmten Zeitfenstern?
- **−** Wer kümmert sich um Chatanfragen?

# <span id="page-19-4"></span>**4.2.3 Präsentieren & Moderieren**

- ⃝ Sie verbalisieren alle visuellen Inhalte (bspw. Grafiken/Statistiken).
- Sie vermeiden Aussagen wie "Wie Sie hier sehen..." oder "das/dort" als Ortsangabe.
- ⃝ Sie lesen Beiträge aus dem Chat, auf die eingegangen wird, zunächst vor.

# <span id="page-19-5"></span>**4.3 Nachbereitung**

⃝ Sie stellen Materialien bereit, die nicht bereits im Voraus zur Verfügung standen. Beispiele:

Ein Kooperationsvorhaben empfohlen durch die: Gefördert durch:

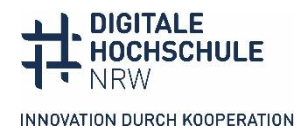

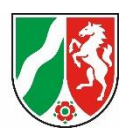

- **−** Materialien, die von den Teilnehmenden während der Veranstaltung eingebracht wurden.
- **−** Materialien, die Sie in der Veranstaltung (z. B. als Vertiefung) angesprochen haben.
- ⃝ Sie stellen ggf. Arbeitsergebnisse zur Verfügung.
- ⃝ Sie stellen ggf. ein Protokoll zur Verfügung.

Die gemeinsame Erarbeitung dieser Checkliste erfolgte durch den Baustein [TiDA](https://hd.dh.nrw/tida-1/teaching-in-the-digital-age)  [\(Teaching in the Digitale Age\)](https://hd.dh.nrw/tida-1/teaching-in-the-digital-age) im Projekt HD@DH.nrw und das Kompetenzzentrum für digitale Barrierefreiheit.nrw, um Lehrenden einen Überblick über ihre Möglichkeiten zur barrierefreien Gestaltung verschiedenster Lehrformate zu verschaffen. Dieses Material kann und soll gerne geteilt und weiterverbreitet werden. Sie finden die Checkliste und mögliche Aktualisierungen im PDF-Format sowohl auf der [Lernarchitektur HD@DH.nrw](https://offene.fernuni-hagen.de/mod/page/view.php?id=12157) (einmalige Registrierung erforderlich), als auch auf der Webseite des [Kompetenzzent](https://barrierefreiheit.dh.nrw/materialien/checklisten-/-leitfaeden)[rums für digitale Barrierefreiheit.nrw im Downloadbereich.](https://barrierefreiheit.dh.nrw/materialien/checklisten-/-leitfaeden)

Ein Kooperationsvorhaben empfohlen durch die: Gefördert durch:

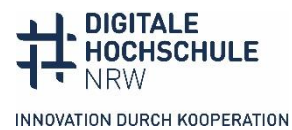

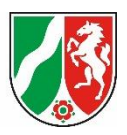

# <span id="page-21-0"></span>**Übersicht: verwendete Links**

#### **Weiterführende Infos:**

- **Braille Institute [Schriftfont "Atkinson Hyperlegible"](https://brailleinstitute.org/freefont)**
- **−** [Open Dyslexic Schriftfont](https://opendyslexic.org/)
- **−** [Hochschuldidaktik im digitalen Zeitalter](https://offene.fernuni-hagen.de/mod/page/view.php?id=12157) Lernarchitektur
- **−** ILIAS.NRW [Toolbox: Digitale Barrierefreiheit](https://www.ilias.nrw/goto.php?target=cat_955)
- **−** [Kompetenzzentrums digitale Barrierefreiheit](https://barrierefreiheit.dh.nrw/testverfahren/ergebnisse) Testergebnisse
- **−** [Kompetenzzentrums digitale Barrierefreiheit](https://barrierefreiheit.dh.nrw/materialien/checklisten-/-leitfaeden) Downloadbereich
- **−** [Mathematische Formeln vorlesen, erstellen und zugänglich machen](https://www.anleitungen.rrze.fau.de/files/2019/11/Mathematische-Formeln-erstellen-und-vorlesen.pdf)
- **−** Moodle.NRW [Knowledge Base](https://moodlenrw.de/)
- **−** [Teaching in the Digital Age \(TiDA\)](https://hd.dh.nrw/tida-1/teaching-in-the-digital-age)  [Formate zur Weiterentwicklung der digitalen Lehrkompetenzen](https://hd.dh.nrw/tida-1/teaching-in-the-digital-age)
- **−** [UDL Guidelines](https://udlguidelines.cast.org/?utm_source=castsite&lutm_medium=web&utm_campaign=none&utm_content=aboutudl&_gl=1*14wssrx*_ga*MTg5ODY4Mzc5NC4xNjcwNTkwMTE2*_ga_C7LXP5M74W*MTY5MDUyMzU1OC40MS4xLjE2OTA1MjM1NzYuMC4wLjA.)
- **−** [Web Content Accessibility Guidelines \(WCAG\) 2.1](https://www.w3.org/TR/WCAG21/)

#### **Tools:**

- **−** [BITV-Selbstbewertung](https://studio.bitvtest.de/login)
- **−** [Color Contrast Analyzer](https://www.tpgi.com/color-contrast-checker/)
- **−** HeadingsMap für [Firefox](https://addons.mozilla.org/de/firefox/addon/headingsmap/) und [Chrome](https://chrome.google.com/webstore/detail/headingsmap/flbjommegcjonpdmenkdiocclhjacmbi)
- **−** [PAC 2021 \(PDF Accessibility Checker\)](https://pdfua.foundation/en/pdf-accessibility-checker-pac/)
- **−** [WAVE \(web accessibility evaluation tool\)](https://wave.webaim.org/extension/)
- **−** Web Developer für [Firefox](https://addons.mozilla.org/de/firefox/addon/web-developer/) und [Chrome](https://chrome.google.com/webstore/detail/web-developer/bfbameneiokkgbdmiekhjnmfkcnldhhm)

Ein Kooperationsvorhaben empfohlen durch die: Gefördert durch:

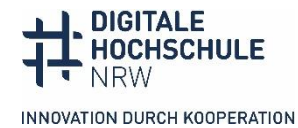

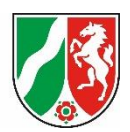

# <span id="page-22-0"></span>**Kontakt und weitere Informationen**

#### **Autorinnen:**

Anne Haage, Sabrina Januzik, Christine Redeker, Kathrin Schilbach

#### **Abbildung:**

"[HD@DH.nrw Barrierefreiheit zwei Wege Information](https://commons.wikimedia.org/wiki/File:HD@DH.nrw_Barrierefreiheit_zwei_Informationswege.svg)" von Michelle Dahlmanns

#### **Kontakt:**

HD@DH.NRW Hochschuldidaktik im digitalen Zeitalter Baustein TiDA – Teaching in the Digital Age E-Mail: [tida@hd-dh.nrw](mailto:tida@hd-dh.nrw)

Barrierefreiheit.nrw Kompetenzzentrum digitale Barrierefreiheit E-Mail: [barrierefrei-dh-nrw.dobus@tu-dortmund.de](mailto:barrierefrei-dh-nrw.dobus@tu-dortmund.de)

Ein Kooperationsvorhaben empfohlen durch die: Gefördert durch:

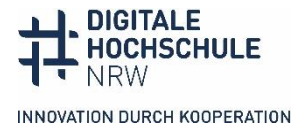

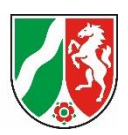